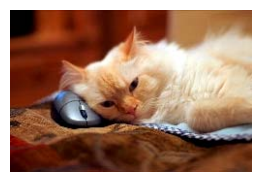

## **Marquette University** Spanish English Catalog (MaUSECat)

## How do I select only certain pictures from an album to play in my slide show?

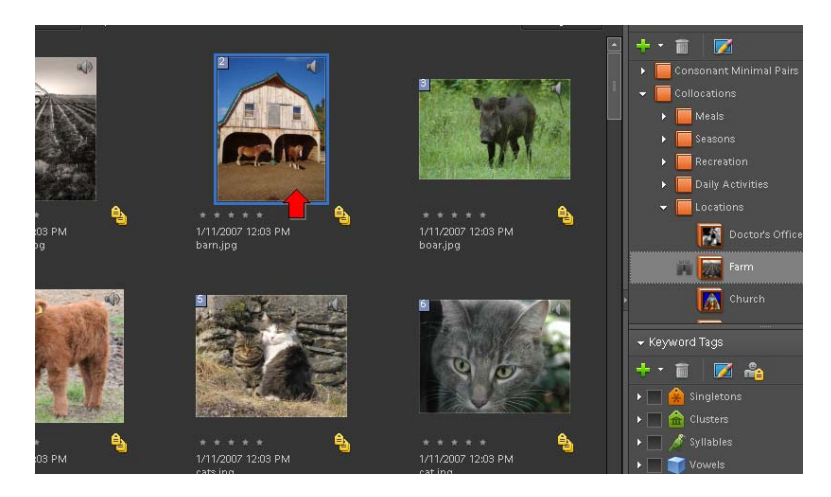

For example, let's say we want to pick out a few words from the farm album for a slide show. Select the first word you would like in your show by clicking on it so a blue border appears around the picture.

Then, while holding down the *Ctrl* key, click on the other pictures you would like to appear in your slide show one-by-one. For directions on how to create a slide show, see the help file, *How do I view a set of pictures in a slide show?*

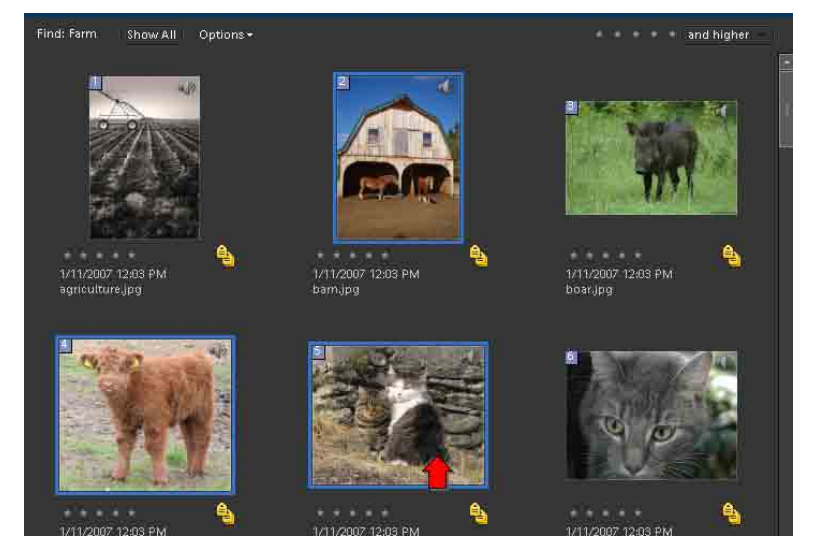